## **Select a Backgroung Bitmap**

## Selection of a background bitmap

A background bitmap is being selected from a list of files of JPG, TIF and BMP types. To open the list, click the arrow button placed next to the input edit box below the item **Background** in the [Picture settings](https://doc.ipesoft.com/display/D2DOCV11EN/Picture+Settings) dialog box.

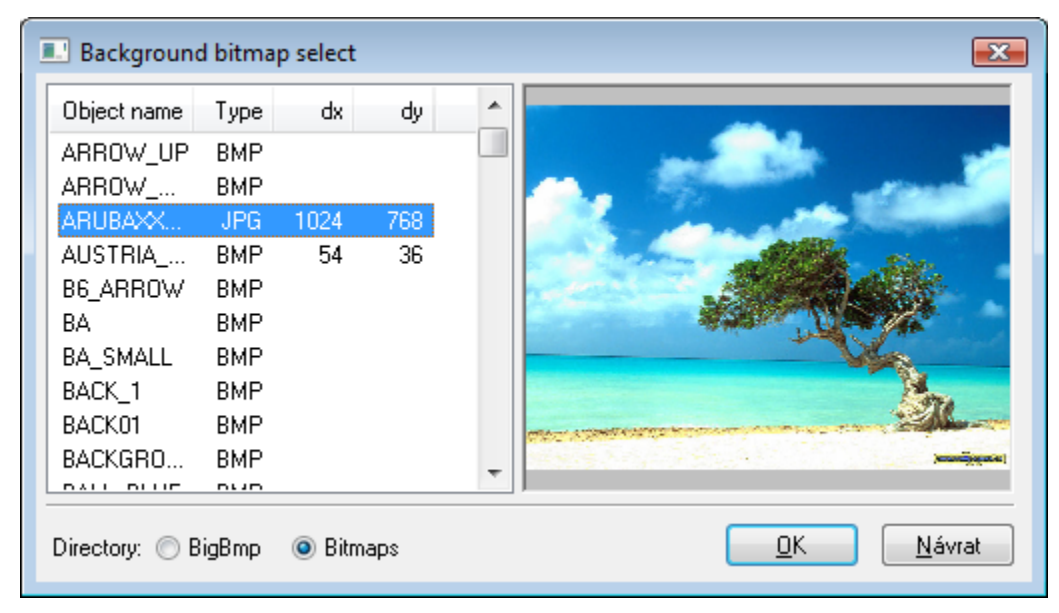

The list contains all bitmaps either from the **BIGBMP** directory of the [application directory](https://doc.ipesoft.com/display/D2DOCV11EN/Application+Directory+Structure) or the **BITMAPS** directory - according to your selection. Two directories are used because the **BIGBMP** directory that is placed on a remote console is never automatically synchronized with the application server.

The bitmap resolution is defined in the columns  $dx$  and  $dy$ . At first the bitmap must be selected from the list and then the columns will be filled. If a text "---" occurs in the columns, instead of the size, it means that the bitmap could not be loaded from the file.

## **Warning:**

- The files, which names along with the extensions, are longer than 21 characters will not be shown in the list.
- $\bullet$ The directory **BIGBMP**, placed on a remote console, is not synchronized with the application server.
- The picture data contains only the picture name. If the picture is placed in both directories, it is taken from the directory **BIGBMP**, although it has been selected from the directory **BITMAPS**.

**Use:** On the server, you can use a bigger, more detailed picture from the directory **BIGBMP.** On the remote consoles, there may be used a smaller picture easy-transferable via computer networks or Internet.

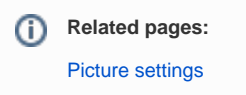